# IRS即時測驗

sheng@mail.ncyu.edu.tw

### IRS

- IRS就是一種測驗題,與線上測驗類似
- 可依需求列入成績

### 建立IRS測驗題

- 進入課程後
- 找尋周次
- 啟動編輯模式
- "+新增活動或資源"
- 點選"IRS即時測驗"
- 點選"新增"鈕

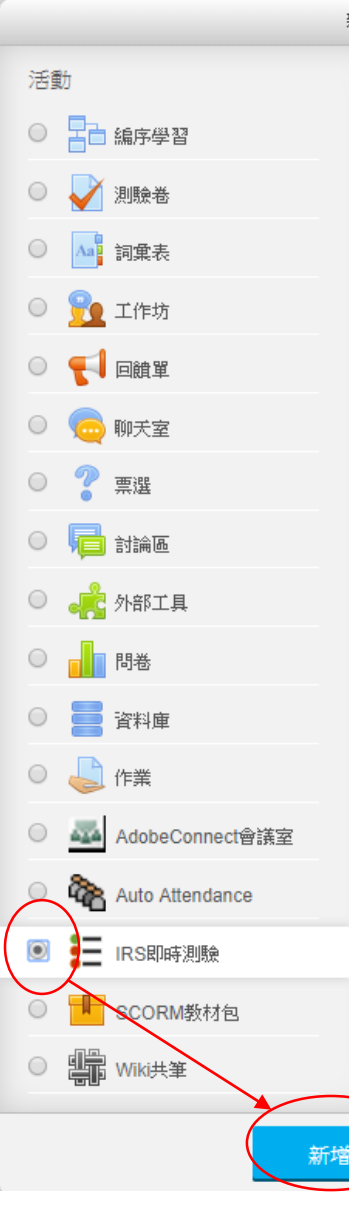

新增活動或資源

IRS即時測驗活動能讓老師建立和管理一個即時 的評量活動。所有題庫中的測驗題型都用在IRS 即時測驗活動中。

IRS即時測驗允許個人或小組形式。可以以小組 形式出席,只有出席活動的組員會獲得分數。題 目可以設定為可以多次作答。可以設定每道題目 的時間限制以自動完結問題,或教師可以手動結 東問題並前往下一道題目。教師亦可以在活動進 行時跳到不同題目。教師可以監察小組/個人參 與、即時回應及被輪詢的問題。

每次的IRS即時測驗作答將會像一般測驗一樣自 動評分(除了論文題及PoodLL 問題),成績將 會在成績薄上紀簿。 小組成績將會自動傳送到每. 個組員的成績簿。

教師可以在學生完成測驗前選擇顯示提示、給予 回饋及顯示正確答案。

IRS即時測驗比起Moodke更可以推動小組形式學 꽙。

取消

 $\overline{\mathbf{x}}$ 

## 設定IRS

- 輸入名稱
- "儲存並顯示"鈕
- 進入"編輯測驗"

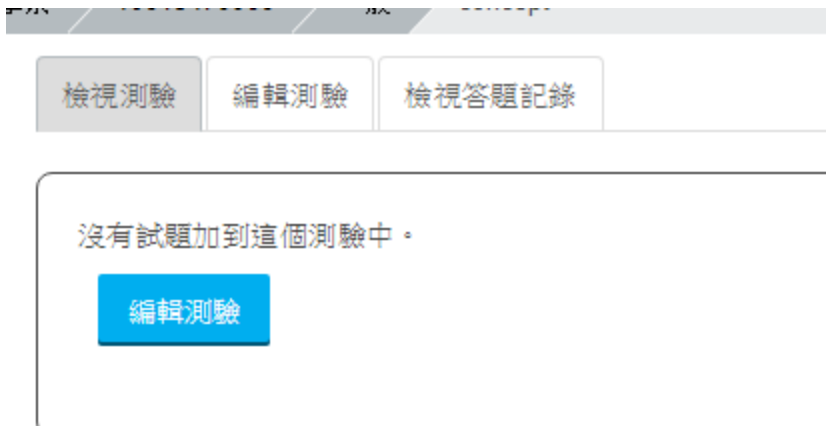

### 編輯題目

- 可以抓題庫題目
- 按下加號加入題目

題庫

#### 選擇─類別

Linux-Vbird01 (308)

在試題列表中顯示試題文字

#### 淮階樽尋選項 ▼

- 也顯示下層類別的試題
- ☑ 同時顯示舊的題目 建立一新試題....

#### 頁: 123456789101112131415161718 ...31 (往後)

 $\overline{\mathbf{v}}$ 

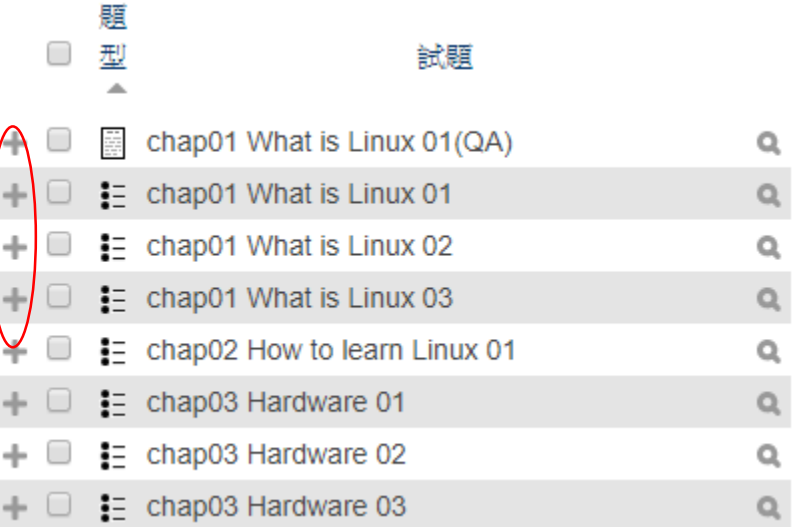

## 題目屬性設定

- 設定時間
- "加入試題"鈕
- 可加入多題

### 試題清單

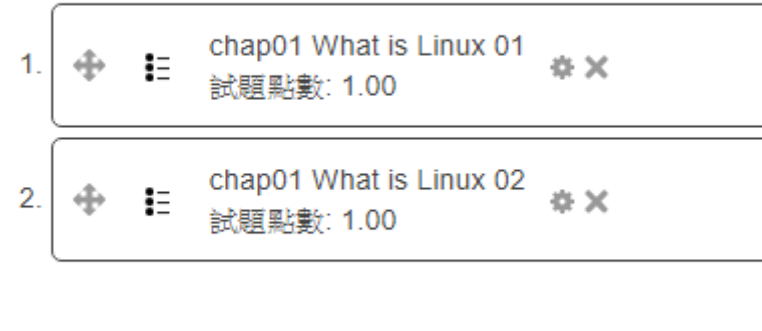

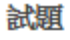

 $\overline{\mathcal{L}}$ 

chap01 What is Linux 01

#### 沒有時間限制 7

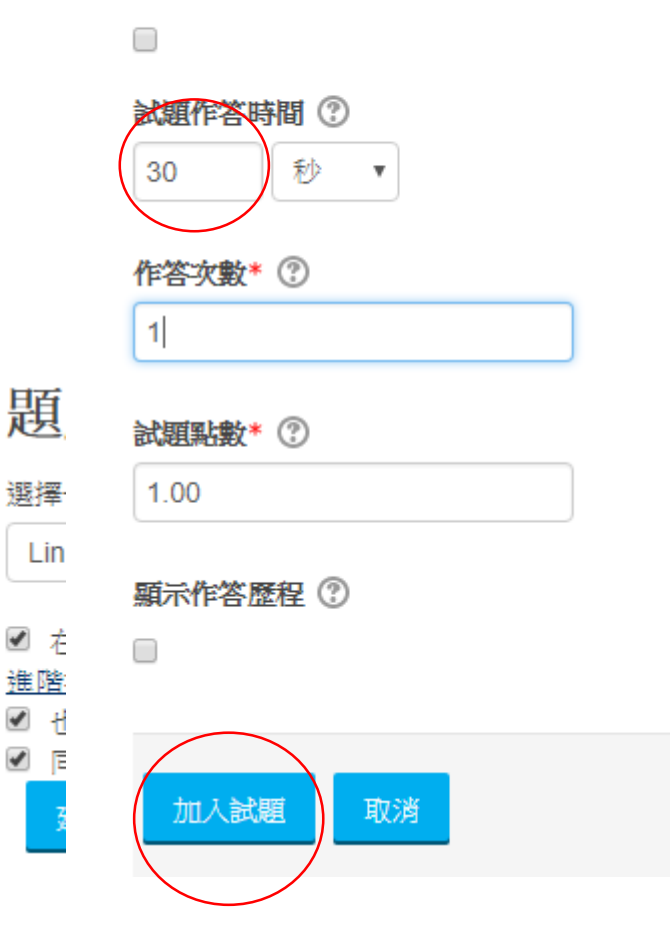

### 進行IRS教師端

- 先輸入活動名稱,在按下"開始活動"鈕
- 通知學生進入系統活動
- 教師按下"開始測驗"
- 就開始計時測驗

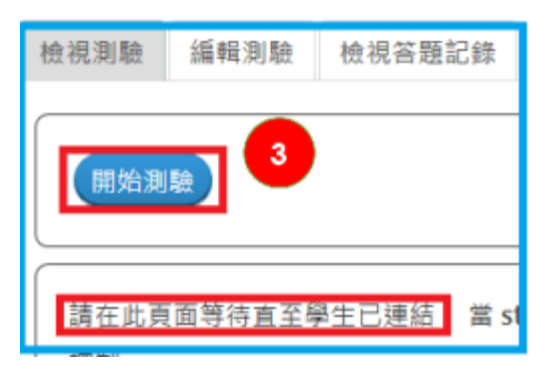

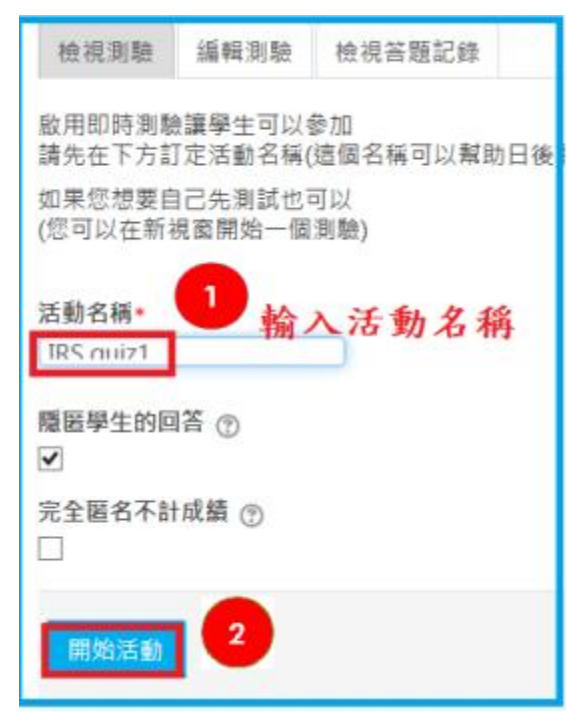

### 測驗完畢

- 結束活動
- 檢視答題記錄、選擇檢視活動

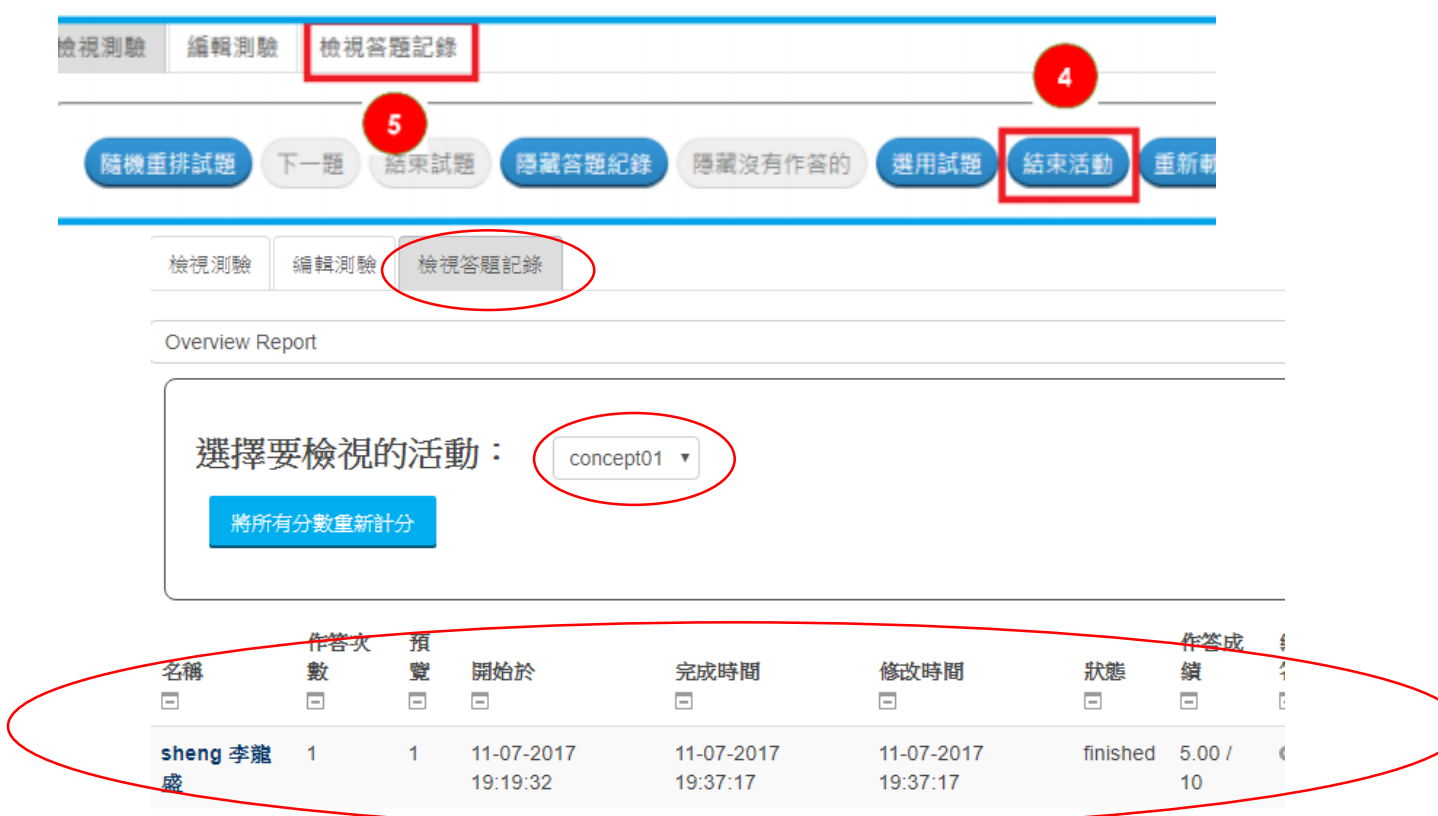

### Reference

• 教師操作手冊, http://140.130.41.203/www/upload/teacher\_man ual/1060925\_Moodle\_2\_teacher\_manual.pdf